Slide 1 - Welcome

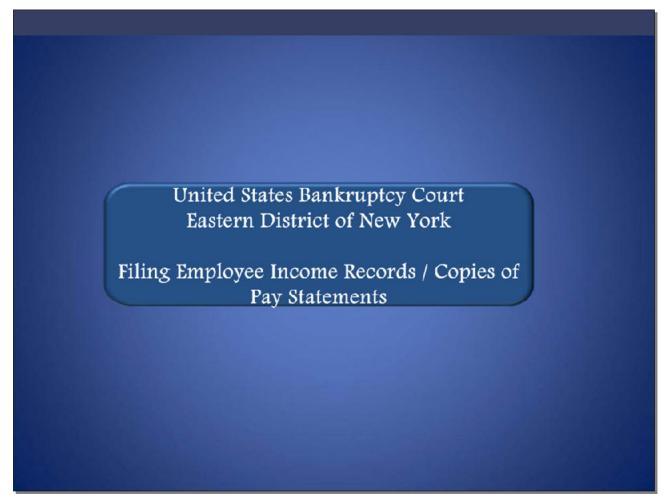

Welcome to the United States Bankruptcy Court Eastern District of New York's lesson on Filing Employee Income Records / Copies of Pay Statements.

#### Slide 2 - Navigation Instructions

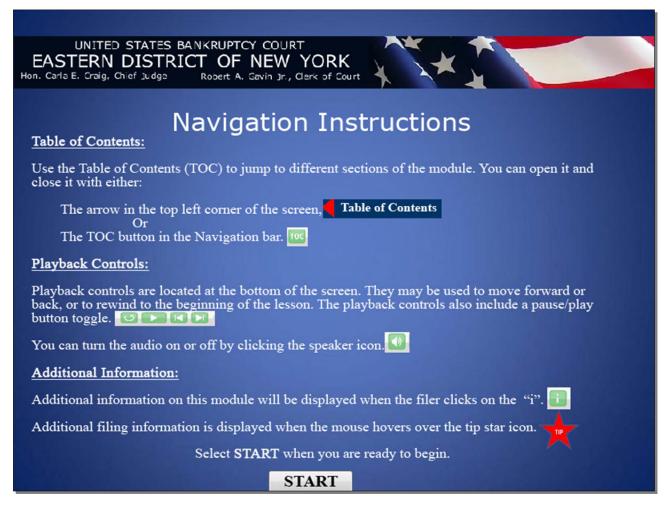

Slide 3 - Objective

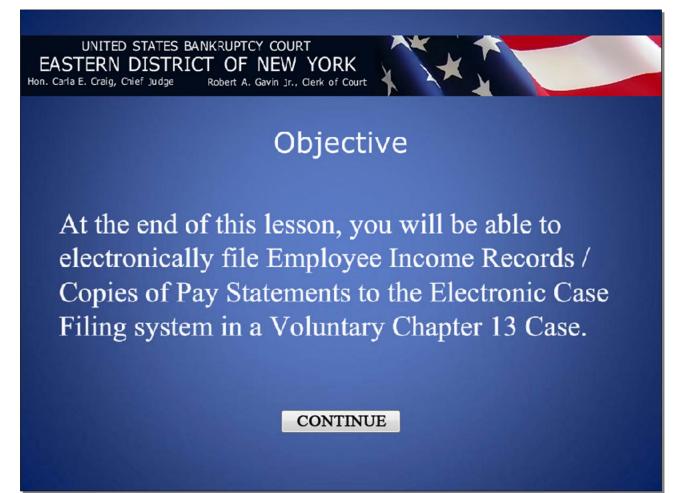

#### Slide 4 - Introduction

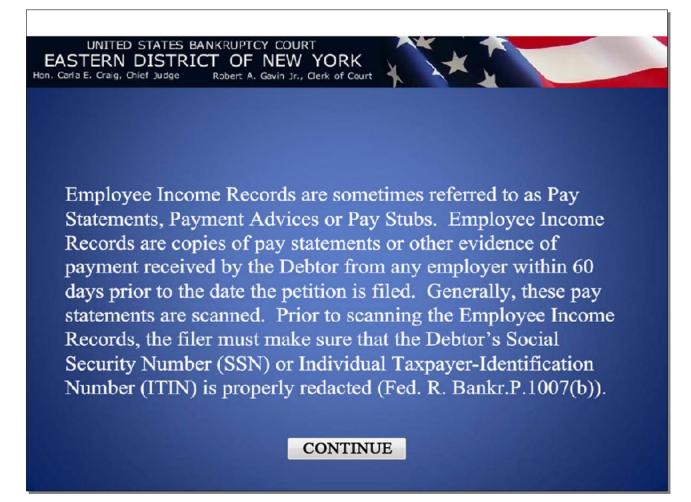

### Slide 5 – Indtroduction Cont'd

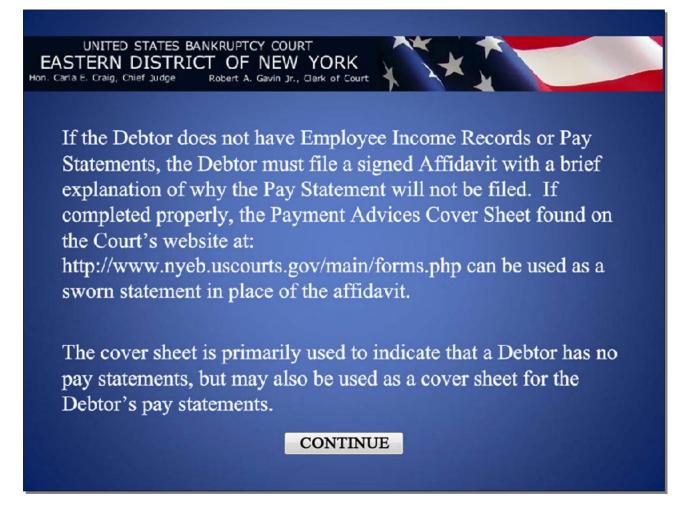

### Slide 6 - ECF Main Menu

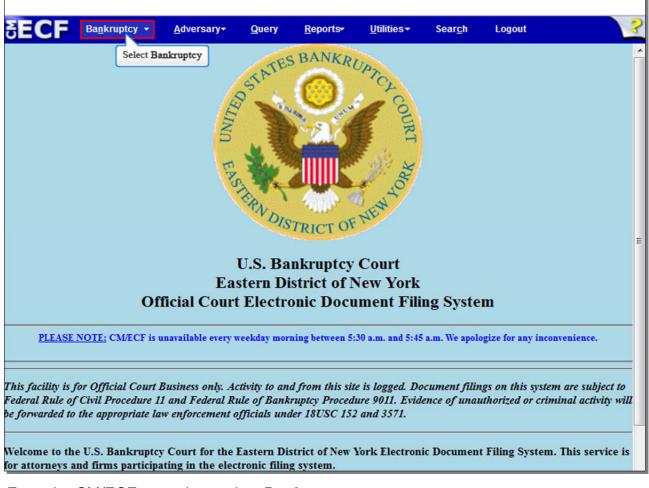

From the CM/ECF menu bar, select Bankruptcy.

# Slide 7 - Bankruptcy Events

Γ

| SECF Bankruptey                          | <u>A</u> dversary | Query    | <u>R</u> epo <b>r</b> ts | <u>U</u> tiliti <del>e</del> s | Sear <u>c</u> h | Logout | ? |
|------------------------------------------|-------------------|----------|--------------------------|--------------------------------|-----------------|--------|---|
| Bankruptcy Events                        |                   |          |                          |                                |                 |        |   |
| Answer/Response                          |                   |          |                          |                                |                 |        |   |
| Appeal                                   | New R3            | Menu Ite | ms                       |                                |                 |        |   |
| Claim Actions                            | Case L            | pload    |                          |                                |                 |        |   |
| Creditor Maintenance                     |                   | 40       |                          |                                |                 |        |   |
| File Claims                              |                   |          |                          |                                |                 |        |   |
| Motions/Applications/Presentm            | nents             |          |                          |                                |                 |        |   |
| Notices                                  |                   |          |                          |                                |                 |        |   |
| Open Voluntary Case                      |                   |          |                          |                                |                 |        |   |
| Open an Involuntary Case                 | -                 |          |                          |                                |                 |        |   |
| Other Select Othe                        | r                 |          |                          |                                |                 |        |   |
| <u>Plan</u>                              | _                 |          |                          |                                |                 |        |   |
| Upload Proposed Order                    |                   |          |                          |                                |                 |        |   |
| Judge/Trustee Assignment                 |                   |          |                          |                                |                 |        |   |
|                                          |                   |          |                          |                                |                 |        |   |
|                                          |                   |          |                          |                                |                 |        |   |
|                                          |                   |          |                          |                                |                 |        |   |
|                                          |                   |          |                          |                                |                 |        |   |
|                                          |                   |          |                          |                                |                 |        |   |
|                                          |                   |          |                          |                                |                 |        |   |
|                                          |                   |          |                          |                                |                 |        |   |
|                                          |                   |          |                          |                                |                 |        |   |
|                                          |                   |          |                          |                                |                 |        |   |
|                                          |                   |          |                          |                                |                 |        |   |
|                                          |                   |          |                          |                                |                 |        |   |
| https://ecf-train.nyeb.uscourts.gov/cgi- | bin/Dispatch.pl?m | nisc     |                          |                                |                 |        |   |

From the **Bankruptcy Events** screen, select **Other**.

# Slide 8 - Type in case number

| δECF                         | Ba <u>n</u> krupt <del>o</del> y   | <u>A</u> dversary | <u>Q</u> uery | <u>R</u> eports | <u>U</u> tiliti <del>e</del> s | Sear <u>c</u> h | Logout | ? |
|------------------------------|------------------------------------|-------------------|---------------|-----------------|--------------------------------|-----------------|--------|---|
| Miscellaneo                  | A Contract of Contract of Contract | Auverbary         | gaery         | Teboura         | Gunties                        | ocul <u>c</u> n | Logout |   |
| Case Number<br>β:12-bk-70028 |                                    |                   |               |                 |                                |                 |        |   |
| Next Clea<br>Select Next     | r                                  |                   |               |                 |                                |                 |        |   |
|                              |                                    |                   |               |                 |                                |                 |        |   |
|                              |                                    |                   |               |                 |                                |                 |        |   |

Type in your case number if it is not already there, and select **Next** to continue.

## Slide 9 - Available Events

Г

| SECF                                                                                                    | Ba <u>n</u> krupt <del>e</del> y                                                                                                    | <u>A</u> dversary                                                                                                    | <u>Q</u> uery          | <u>R</u> epo <b>r</b> ts | <u>U</u> tiliti <del>e</del> s | Sear <u>c</u> h | Logout  | ? |
|----------------------------------------------------------------------------------------------------|----------------------------------------------------------------------------------------------------|----------------------------------------------------------------------------------------------------|------------------------|--------------------------|--------------------------------|-----------------|---------|---|
| Miscellaneo                                                                                                    | us                                                                                                    |                                                                                                    |                        |                          |                                |                 |         |   |
| 8-12-70028 Elair                                                                                                    | ne Jane Lewis, Jr                                                                                                    |                                                                                                    |                        |                          |                                |                 |         |   |
|                                                                                                    |                                                                                                    | Start typing                                                                                                    | g to find an           | event                    |                                |                 |         |   |
| Available Event                                                                                                    | ts (click to select                                                                                                    | and the second second sec | ,                      |                          | Events (clic                   | k to remove     | events) |   |
| Affidavit                                                                                                    |                                                                                                    |                                                                                                    |                        | <u> </u>                 |                                |                 |         |   |
| Affidavit/Certificat<br>Affirmation of Cor<br>Affirmation of Nor<br>Amended Schedu<br>(Fee Due)<br>Amended Schedu<br>(No Fee)<br>Balance Sheet fo<br>Bond<br>Brief | e of Service of Tax<br>e of Service of Tax<br>mpliance<br>n-Compliance<br>ule(s), Statement(s<br>ule(s), Statement(s<br>r Small Business<br>ment for Small Bus | Information to Re<br>and Affidavit LR<br>and Affidavit LR                                                                                                    | equestor<br>(1009-1(a) | •                        |                                |                 |         |   |
| Next Clea                                                                                                    | r                                                                                                    |                                                                                                    |                        |                          |                                |                 |         |   |
|                                                                                                    |                                                                                                    |                                                                                                    |                        |                          |                                |                 |         |   |
|                                                                                                    |                                                                                                    |                                                                                                    |                        |                          |                                |                 |         |   |
|                                                                                                    |                                                                                                    |                                                                                                    |                        |                          |                                |                 |         |   |
|                                                                                                    |                                                                                                    |                                                                                                    |                        |                          |                                |                 |         |   |
|                                                                                                    |                                                                                                    |                                                                                                    |                        |                          |                                |                 |         |   |

From the list of **Available Events**, you can either type the word "pay" in the highlighted box, or scroll down until you see the event **Employee Income Records / Copies of Pay Statements**. We'll do the latter option and scroll down to select the correct event.

## Slide 11 – Available Events Cont'd

| SECF                                | Ba <u>n</u> krupt <del>e</del> y         | <u>A</u> dversary | <u>Q</u> uery | <u>R</u> epo <b>r</b> ts    | <u>U</u> tiliti <del>e</del> s | Sear <u>c</u> h | Logout         | 3     |
|-------------------------------------|------------------------------------------|-------------------|---------------|-----------------------------|--------------------------------|-----------------|----------------|-------|
| Miscellaneo                         | us                                       |                   |               |                             |                                |                 |                |       |
| 8-12-70028 Elai                     | <u>ne Jane Lewis, Jr</u>                 |                   |               |                             |                                |                 |                |       |
|                                     |                                          | Start typing      | g to find ano | ther event. H               | lold down Ctr                  | l to add add    | itional items. |       |
| Available Even                      | ts (click to select                      | events)           |               | Selected                    | l Events (clic                 | k to remove     | events)        |       |
|                                     | ule 26f Conference                       |                   |               | <ul> <li>Employe</li> </ul> | e Income Rec                   | ords / Copies   | of Pay Stater  | ments |
| Chapter 11 Ballo                    |                                          |                   |               |                             |                                |                 |                |       |
|                                     | or's Certifications F                    | Regarding Domes   | tic Support   |                             |                                |                 |                |       |
| Obligations and<br>Chapter 15 Servi |                                          |                   | 1             |                             |                                |                 |                |       |
|                                     | ate of Financial Ma                      | nagement and/or   |               | =                           |                                |                 |                |       |
|                                     | kemption from Mea                        |                   | Select E      | Imployee Inco               | me Records / (                 | Copies of Pay   | Statements     |       |
|                                     | e Record Cover Sh                        |                   |               |                             |                                |                 |                |       |
| Employee Incom                      | ne Records / Copie                       | s of Pay Stateme  | ents          |                             |                                |                 |                |       |
| Exhibit                             |                                          |                   |               |                             |                                |                 |                |       |
|                                     | edit Counseling Re<br>amily Violence Pro |                   |               |                             |                                |                 |                |       |
|                                     | and Conclusions of                       |                   |               |                             |                                |                 |                |       |
| Interrogatories                     | and conclusions c                        | Law               |               |                             |                                |                 |                |       |
| Involuntary Answ                    | /er                                      |                   |               | <del>.</del>                |                                |                 |                |       |
|                                     |                                          |                   |               |                             |                                |                 |                |       |
| Next Clea                           | ar                                       |                   |               |                             |                                |                 |                |       |
| Select Next                         |                                          |                   |               |                             |                                |                 |                |       |
|                                     |                                          |                   |               |                             |                                |                 |                |       |
|                                     |                                          |                   |               |                             |                                |                 |                |       |
|                                     |                                          |                   |               |                             |                                |                 |                |       |
|                                     |                                          |                   |               |                             |                                |                 |                |       |
|                                     |                                          |                   |               |                             |                                |                 |                |       |
|                                     |                                          |                   |               |                             |                                |                 |                |       |
|                                     |                                          |                   |               |                             |                                |                 |                |       |
|                                     |                                          |                   |               |                             |                                |                 |                |       |
|                                     |                                          |                   |               |                             |                                |                 |                |       |

Select **Employee Income Records / Copies of Pay Statements**. Once you select it, the event appears in the **Selected Events** box to the right of the screen. Make sure the event in the **Selected Events** box is correct as this event will be uploaded to the CM/ECF system. Select **Next** to continue.

٦.

## Slide 12 - Select the Party

Г

|                  | 1.55 M. 50                       |                   | 8700 C    |                 |                   |                 |        |   |
|------------------|----------------------------------|-------------------|-----------|-----------------|-------------------|-----------------|--------|---|
| SECF             | Ba <u>n</u> krupt <del>o</del> y | <u>A</u> dversary | Query     | <u>R</u> eports | <u>U</u> tilities | Sear <u>c</u> h | Logout | ? |
| Miscellaneo      | us:                              |                   |           |                 |                   |                 |        |   |
| 8-12-70028 Elain | <u>ne Jane Lewis, Jr</u>         |                   |           |                 |                   |                 |        |   |
| Select t         | the Party:                       |                   |           |                 |                   |                 |        |   |
| Lewis, Elaine Ja | ane Jr [Debtor] ^                | Add/Create 1      | New Party |                 |                   |                 |        |   |
|                  | Select Lewis,                    | Elaine Jane Jr [I | Debtor]   |                 |                   |                 |        |   |
|                  |                                  |                   |           |                 |                   |                 |        |   |
|                  | -                                |                   |           |                 |                   |                 |        |   |
| Next Clear       | r                                | 1                 |           |                 |                   |                 |        |   |
|                  |                                  |                   |           |                 |                   |                 |        |   |
|                  |                                  |                   |           |                 |                   |                 |        |   |
|                  |                                  |                   |           |                 |                   |                 |        |   |
|                  |                                  |                   |           |                 |                   |                 |        |   |
|                  |                                  |                   |           |                 |                   |                 |        |   |
|                  |                                  |                   |           |                 |                   |                 |        |   |
|                  |                                  |                   |           |                 |                   |                 |        |   |
|                  |                                  |                   |           |                 |                   |                 |        |   |
|                  |                                  |                   |           |                 |                   |                 |        |   |

From the **Select the Party** screen, select the Debtor for whom the Employee Income Records or Pay Statements are being filed.

# Slide 13 Select the Party Cont'd

| SEGE                             |                   | No.              |                 | 1                 |                 |        |  |
|----------------------------------|-------------------|------------------|-----------------|-------------------|-----------------|--------|--|
| SECF Bankruptey                  | <u>A</u> dversary | Query            | <u>R</u> eports | <u>U</u> tilities | Sear <u>c</u> h | Logout |  |
| Miscellaneous:                   |                   |                  |                 |                   |                 |        |  |
| 8-12-70028 Elaine Jane Lewis, Jr |                   |                  |                 |                   |                 |        |  |
| Select the Party:                |                   |                  |                 |                   |                 |        |  |
| Lewis, Elaine Jane Jr [Debtor]   | Add/Create 1      | <u>New Party</u> |                 |                   |                 |        |  |

Select Next to continue.

## Slide 14 - Browse for Pay Statements

| SECF            | Ba <u>n</u> krupt <del>o</del> y | <u>A</u> dversary | <u>Q</u> uery | <u>R</u> epo <b>r</b> ts | <u>U</u> tiliti <del>e</del> s | Sear <u>c</u> h | Logout | ? |
|-----------------|----------------------------------|-------------------|---------------|--------------------------|--------------------------------|-----------------|--------|---|
| Miscellaneo     | us:                              |                   |               |                          |                                |                 |        |   |
| 8-12-70028 Elai | ne Jane Lewis, Jr                |                   |               |                          |                                |                 |        |   |
|                 |                                  |                   |               |                          |                                |                 |        |   |
| Filename        |                                  |                   |               |                          |                                |                 |        |   |
|                 |                                  | Browse            | <             |                          |                                |                 |        |   |
| Attachments to  | Document: <ul> <li>I</li> </ul>  | No 🛇 Yes Se       | elect Browse. |                          |                                |                 |        |   |
| Next Clea       | ır                               |                   |               |                          |                                |                 |        |   |
|                 |                                  |                   |               |                          |                                |                 |        |   |
|                 |                                  |                   |               |                          |                                |                 |        |   |
|                 |                                  |                   |               |                          |                                |                 |        |   |
|                 |                                  |                   |               |                          |                                |                 |        |   |
|                 |                                  |                   |               |                          |                                |                 |        |   |
|                 |                                  |                   |               |                          |                                |                 |        |   |
|                 |                                  |                   |               |                          |                                |                 |        |   |
|                 |                                  |                   |               |                          |                                |                 |        |   |
|                 |                                  |                   |               |                          |                                |                 |        |   |
|                 |                                  |                   |               |                          |                                |                 |        |   |

Before uploading the Pay Statements, remember to redact the Social Security Number (SSN) or the Individual Tax Identification Number (ITIN) according to the Redaction Requirements.

Once you have redacted, select **Browse...** to upload the Debtor's Pay Statements.

| Slide | 15 – | Upload | Pay | Statement |
|-------|------|--------|-----|-----------|
|-------|------|--------|-----|-----------|

|                                                                               | laine                               |                  | Search Lewis, Elair |       |
|-------------------------------------------------------------------------------|-------------------------------------|------------------|---------------------|-------|
| rganize 🔻 New fol                                                             |                                     |                  | 8==                 |       |
| <b>Favorites</b>                                                              | Name                                | Date modified    | Type Si             | ze    |
| 🧮 Desktop                                                                     | 2017 Pre-Petition Statement         | 4/3/2012 2:43 PM | Adobe Acrobat D     | 11 KB |
| 🚺 Downloads                                                                   | 🔁 Certificate of Credit Counseling  | 4/3/2012 2:43 PM | Adobe Acrobat D     | 11 KB |
| Recent Places                                                                 | 🔁 Chapter 13 Petition               | 4/3/2012 2:41 PM | Adobe Acrobat D     | 11 KB |
|                                                                               | 🔁 Chapter 13 Plan                   | 4/3/2012 2:44 PM | Adobe Acrobat D     | 11 KB |
| 🗃 Libraries                                                                   | creditor matrix                     | 4/3/2012 2:46 PM | Text Document       | 1 KB  |
| Documents                                                                     | Pay Statements                      | 4/3/2012 2:44 PM | Adobe Acrobat D     | 11 KB |
| <ul> <li>Music</li> <li>Pictures</li> <li>Videos</li> <li>Computer</li> </ul> | Statement LR107 Select Pay Statemen | 4/3/2012 2:42 PM | Adobe Acrobat D     | 11 KB |
| Network                                                                       |                                     |                  |                     |       |
|                                                                               |                                     |                  |                     |       |

Select the debtor's **Pay Statements**. It is highly recommended that you first right click to open and view the file that is being attached to confirm that it is the correct document being uploaded. Select **Open** to upload the Employee Income Records / Copies of Pay Statements.

Slide 16 Upload Pay Statement Cont'd

| SECF                                                                                                    | Ba <u>n</u> krupt <del>e</del> y | <u>A</u> dversary | Query | <u>R</u> eports | <u>U</u> tilities | Sear <u>c</u> h | Logout | 3 |
|----------------------------------------------------------------------------------------------------|----------------------------------|-------------------|-------|-----------------|-------------------|-----------------|--------|---|
| Miscellaneo                                                                                                    | ous:                             |                   |       |                 |                   |                 |        |   |
| 8-12-70028 Elai                                                                                                    | ne Jane Lewis, Jr                |                   |       |                 |                   |                 |        |   |
| Filename                                                                                                    |                                  | <u></u>           |       |                 |                   |                 |        |   |
| A REAL PROPERTY AND A REAL PROPERTY AND | \ci-data-vol6\vol6\<br>Document: |                   | J     |                 |                   |                 |        |   |
| Next Clea<br>Select Next                                                                                                    |                                  |                   |       |                 |                   |                 |        |   |

The file name appears in the **Filename** box. Select **Next** to continue.

## Slide 17 - Final Docket Text

| SECF             | Ba <u>n</u> krupt <del>e</del> y | <u>A</u> dversary | <u>Q</u> uery | <u>R</u> eports | <u>U</u> tiliti <del>e</del> s | Sear <u>c</u> h | Logout | ? |
|------------------|----------------------------------|-------------------|---------------|-----------------|--------------------------------|-----------------|--------|---|
| Miscellaneo      | us:                              |                   |               |                 |                                |                 |        |   |
| 8-12-70028 Elair | ne Jane Lewis, Jr                |                   |               |                 |                                |                 |        |   |
| Docket Text: Mo  | dify as Appropria                | ate.              |               |                 |                                |                 |        |   |
|                  | Employee Inc.                    |                   |               |                 |                                |                 |        |   |
| (Marcus, Simo    |                                  | ed by Simon M     | arcus on b    | ehalt of Elai   | ne Jane Lew                    | is Jr           |        |   |
| (,               | -,                               |                   |               |                 |                                |                 |        |   |
| Next Clea        | r                                |                   |               |                 |                                |                 |        |   |
| Select Next      |                                  |                   |               |                 |                                |                 |        |   |
|                  |                                  |                   |               |                 |                                |                 |        |   |
|                  |                                  |                   |               |                 |                                |                 |        |   |
|                  |                                  |                   |               |                 |                                |                 |        |   |
|                  |                                  |                   |               |                 |                                |                 |        |   |
|                  |                                  |                   |               |                 |                                |                 |        |   |
|                  |                                  |                   |               |                 |                                |                 |        |   |
|                  |                                  |                   |               |                 |                                |                 |        |   |
|                  |                                  |                   |               |                 |                                |                 |        |   |
|                  |                                  |                   |               |                 |                                |                 |        |   |
|                  |                                  |                   |               |                 |                                |                 |        |   |
|                  |                                  |                   |               |                 |                                |                 |        |   |

The filer is given the opportunity to modify the docket text by selecting from the prefix drop down box pick list and typing additional information in the white text box. If filing an Affidavit, filer must type "Affidavit in lieu of" in the white text box to indicate that the Debtor has no Pay Statements. There is no need to use these boxes in this lesson, so we will select **Next** to continue.

## Slide 18 – Final Docket Text Cont'd

| ECF            | Ba <u>n</u> krupt <del>e</del> y | <u>A</u> dversary | Query       | <u>R</u> epo <b>r</b> ts | <u>U</u> tiliti <del>e</del> s | Sear <u>c</u> h | Logout |  |
|----------------|----------------------------------|-------------------|-------------|--------------------------|--------------------------------|-----------------|--------|--|
| iscellaneo     | ous:                             |                   |             |                          |                                |                 |        |  |
| 12-70028 Elai  | ine Jane Lewis, Jr               |                   |             |                          |                                |                 |        |  |
| ocket Text: Fi | nal Text                         |                   |             |                          |                                |                 |        |  |
|                | icome Records                    |                   |             | ments File               | d by Simon                     | Marcus on       |        |  |
|                |                                  |                   | s transacti | on. You will l           | have no furth                  | er opportuni    | ty     |  |

Review the Final **Docket Text** before submitting. By selecting **Next**, the filer commits the transaction and will have no further opportunity to modify the submission.

**Have you redacted?** This question refers to the filer's uploaded pay statements and not the data entries. This is a final reminder to comply with the Redaction Requirements (Fed. R. Bankr. P. 9037). The Electronic Case Filing system does not redact the content of any document uploaded by the filer.

## Slide 19 - Notice of Electronic Filing

| SECF                                | Ba <u>n</u> kruptcy 👻                   | <u>A</u> dversary <del>-</del> | <u>Q</u> uery | <u>R</u> eports <del>•</del> | <u>U</u> tilities <del>▼</del> | Sear <u>c</u> h | Logout              |       |
|-------------------------------------|-----------------------------------------|--------------------------------|---------------|------------------------------|--------------------------------|-----------------|---------------------|-------|
|                                     |                                         |                                | U.S. E        | Bankruptcy Co                | ourt                           |                 |                     |       |
|                                     |                                         |                                | Eastern       | District of New              | w York                         |                 |                     |       |
| lotice of Electro                   | onic Filing                             |                                |               |                              |                                |                 |                     |       |
|                                     |                                         |                                | Marcus et     | ntered on 4/13/              | 2012 at 12:54                  | PM EST and      | filed on 4/13/2012  |       |
| Case Name:<br>Case Number:          | Elaine Jane L<br>8-12-70028             | ewis, Jr                       |               |                              |                                |                 |                     |       |
| Document Num                        |                                         |                                |               |                              |                                |                 |                     |       |
| Docket Text:<br>Employee Incom      | e Records / Copie                       | s of Pay Stateme               | nts Filed by  | y Simon Marcu                | is on behalf of                | Elaine Jane I   | .ewis Jr (Marcus, S | imon) |
| The following do                    | ocument(s) are ass                      | ociated with this              | transaction   | r                            |                                |                 |                     |       |
|                                     | ription:Main Doc                        |                                |               |                              |                                |                 |                     |       |
| Original filenan<br>Electronic docu | ne:Pay Statement<br>ment Stamp:         | s.pdf                          |               |                              |                                |                 |                     |       |
| STAMP bkecfSt                       | tamp_ID=9793337                         |                                |               |                              |                                |                 |                     |       |
|                                     | 904ba31e9f2f4c8c<br>1685fa5f2c4ea16f.   |                                |               |                              | 3141                           |                 |                     |       |
| 2 12 70028 Noti                     | ce will be electro                      | nically mailed to              |               |                              |                                |                 |                     |       |
|                                     |                                         |                                |               |                              |                                |                 |                     |       |
|                                     | n behalf of Debtor<br>nyeb.uscourts.gov |                                |               |                              |                                |                 |                     |       |
|                                     |                                         |                                | <u> </u>      |                              |                                |                 |                     |       |
| 8-12-70028 Noti                     | ce will not be ele                      | ctronically mail               | ed to:        |                              |                                |                 |                     |       |
|                                     |                                         |                                |               |                              |                                |                 |                     |       |
|                                     |                                         |                                |               |                              |                                |                 |                     |       |

The **Notice of Electronic Filing** is the receipt evidencing the filing of the Debtor's Employee Income Records / Copies of Pay Statements. Any filer with an ECF login and password who dockets on the case receives this **Notice of Electronic Filing** (NEF) in his or her e-mail account. This NEF receipt alerts e-filers who have docketed up to this point on the case that the Debtor's Pay Statements have been filed.

The Notice of Electronic Filing also indicates the date and time the Pay Statements are filed.

**Document Number** - In the e-mail, filers must select the Document Number hyperlink to view the Pay Statements. This is referred to as the FREE LOOK. If the filer loses the free look, the filer must query the docket through PACER.

**Docket Text** - duplicates the Final Docket Text as it appears on the docket.

**Notice will be electronically mailed to** - Identifies the parties in the case who will receive electronic notice of the filing in their e-mail account.

**Notice will not be electronically mailed to** - Identifies the parties in the case who will not receive electronic notice of the filing and must be served conventionally.

Slide 20 - Summary

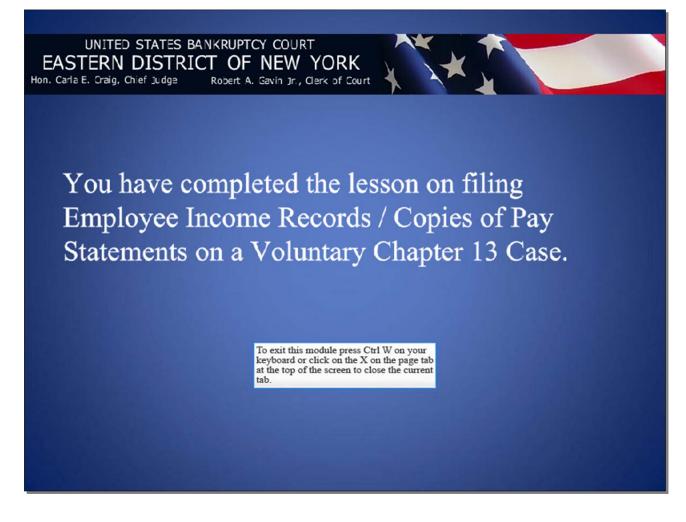